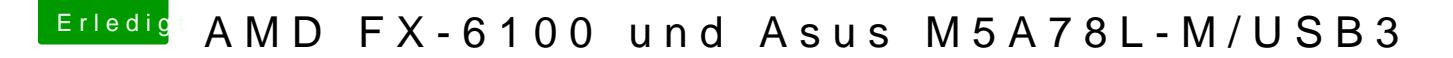

Beitrag von derHackfan vom 9. Juli 2017, 22:31

Hier noch mal in Bildern worum es geht und was zu tun ist ...

es muss der richtige Kernel zur richtigen OS X Version (Build) in eingesetzt werden ...

den passenden Kernel gibt es in unserem Download Center unter Kernel ...

anschließend muss der PrelinkedKernel über das Terminal oder per Script er

nach System/Library/PrlinkedKernel navigieren und das Datum und die Uhrze

welcher Kernel eingesetzt ist kann man im Term uname mat dubmer Beufenh ...

es braucht keine weiteren Kexte in System/Library/Extensions ...

ich nutze einen LogiLink USB WLAN Stick ...

im Anhang findest du meinen Kernel für macOS Sierra 10.12.5 ...